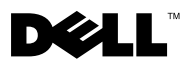

# Informationen zu Warnhinweisen

WARNUNG: Mit WARNUNG wird auf eine potenziell gefährliche Situation hingewiesen, die zu Sachschäden, Verletzungen oder zum Tod führen könnte.

# Dell™ Vostro<sup>™</sup> 1220 Informationen zur Einrichtung und zu Funktionen

Vorderansicht

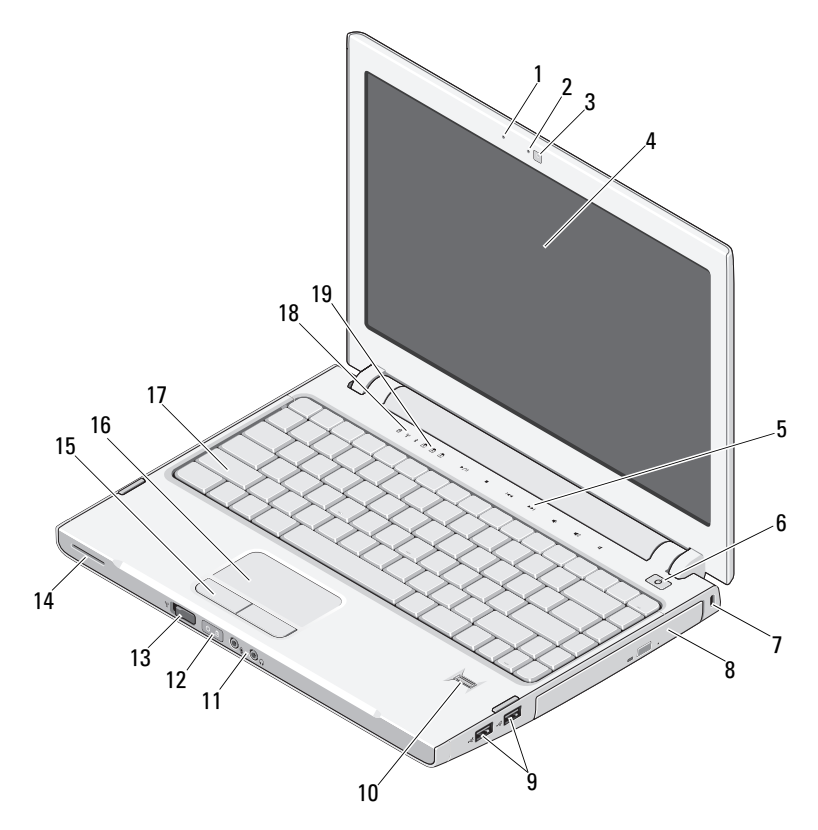

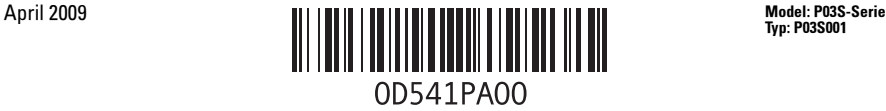

Typ: P03S001

- 
- Kamera (optional) 4 Anzeige
- Mediensteuerungen (Lautstärke, Schnelllauf vorwärts, Schnelllauf rückwärts, Stopp, Abspielen, Stumm)
- 
- 
- 
- Wireless-Schalter 14 Lautsprecher
- Touchpad-Tasten (2) 16 Touchpad
- 
- Tastaturstatusanzeigen

## Rückansicht

- Mikrofon (optional) 2 Kameraleuchte (optional)
	-
	- Betriebsschalter
- Sicherheitskabeleinschub 8 Optisches Gerät im Modulschacht
- USB-Anschlüsse (2) 10 Fingerabdruckleser (optional)
- Audioanschlüsse (2) 12 Statusanzeigen für Betrieb und Akkuladung
	-
	-
- Tastatur 18 Gerätestatusanzeigen

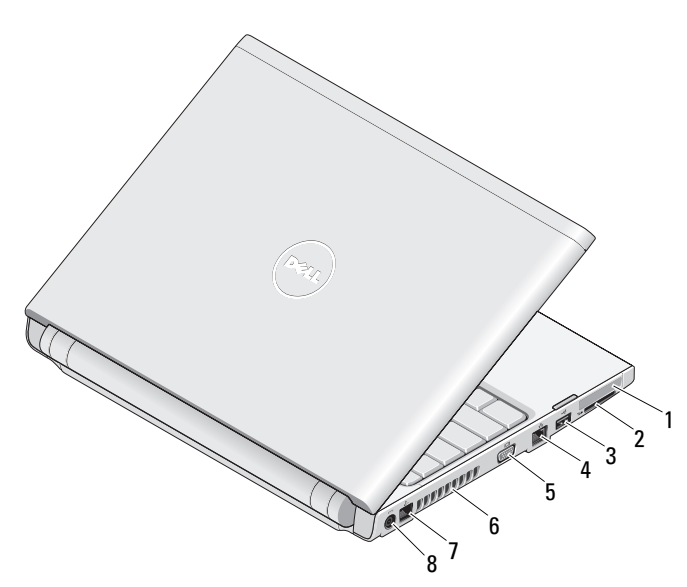

- ExpressCard-Steckplatz 2 SD-Kartensteckplatz
- 
- 
- 
- 
- USB-Anschluss 4 Netzwerkanschluss
- VGA-Anschluss 6 Belüftungsöffnungen
- Modemanschluss 8 Netzadapteranschluss

# Setup-Kurzanleitung

WARNUNG: Bevor Sie gemäß den in diesem Abschnitt beschriebenen Anleitungen verfahren, lesen Sie zunächst die Sicherheitshinweise in der entsprechenden Dokumentation im Lieferumfang Ihres Computers. Weitere Informationen zu empfohlenen und bewährten Praktiken finden Sie unter www.dell.com/regulatory\_compliance.

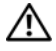

WARNUNG: Der Netzadapter funktioniert mit allen Steckdosen weltweit. Die Netzanschlüsse und Steckerleisten können jedoch je nach Land unterschiedlich sein. Wird ein falsches Kabel verwendet oder dieses nicht ordnungsgemäß an die Steckerleiste oder die Steckdose angeschlossen, können ein Brand oder Schäden im System verursacht werden.

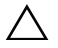

VORSICHT: Ziehen Sie beim Trennen des Netzteilkabels vom Computer am Kabelstecker, und nicht am Kabel selbst, und ziehen Sie diesen fest, aber nicht ruckartig ab, damit das Kabel nicht beschädigt wird. Beachten Sie beim Aufwickeln des Netzadapterkabels den Winkel des Kabelanschlusses am Netzadapter, um eine Beschädigung des Kabels zu vermeiden.

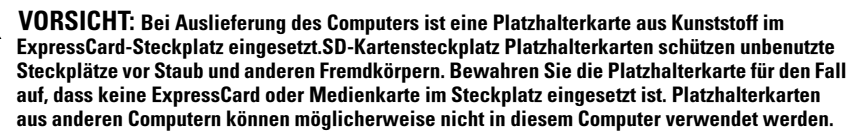

U

ANMERKUNG: Einige Komponenten sind möglicherweise nicht im Lieferumfang enthalten, wenn Sie diese nicht bestellt haben.

1 Schließen Sie den Netzadapter an den Netzadapteranschluss des tragbaren Computers und an die Steckdose an.

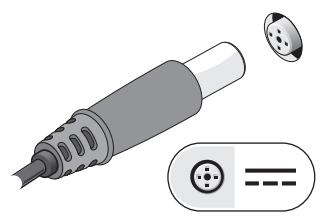

3 Schließen Sie USB-Geräte an, zum Beispiel eine Maus oder Tastatur (optional).

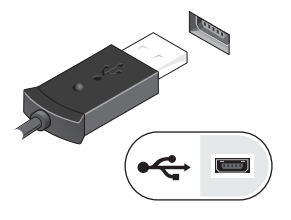

2 Schließen Sie das Netzwerkkabel (optional) an.

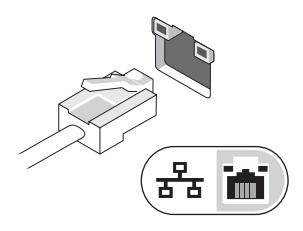

4 Öffnen Sie den integrierten Bildschirm und drücken Sie den Betriebsschalter, um den Computer einzuschalten.

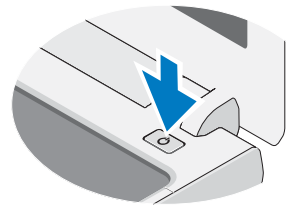

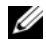

 $\mathbb Z$  **ANMERKUNG:** Es wird empfohlen, dass Sie Ihren Computer mindestens einmal ein- und ausschalten, bevor Sie Karten installieren, oder den Computer mit einem anderen externen Gerät, wie z. B. einem Drucker, verbinden.

## Technische Daten

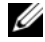

**ANMERKUNG:** Die angebotenen Konfigurationen können je nach Region variieren. Die folgenden Angaben enthalten nur die technischen Daten, die laut Gesetz im Lieferumfang Ihres Computers enthalten sein müssen. Weitere Informationen zur Konfiguration Ihres Computers erhalten Sie durch Klicken auf Start→ Hilfe und Support und Auswahl der Option zum Anzeigen von Informationen über den Computer.

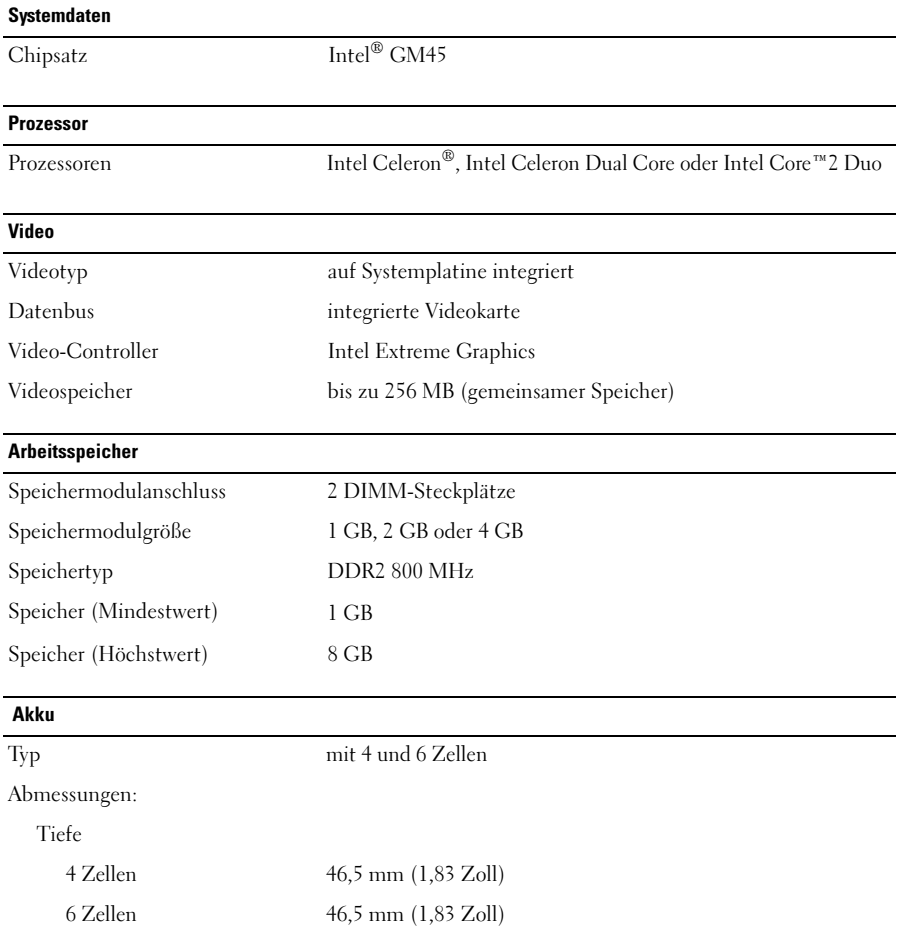

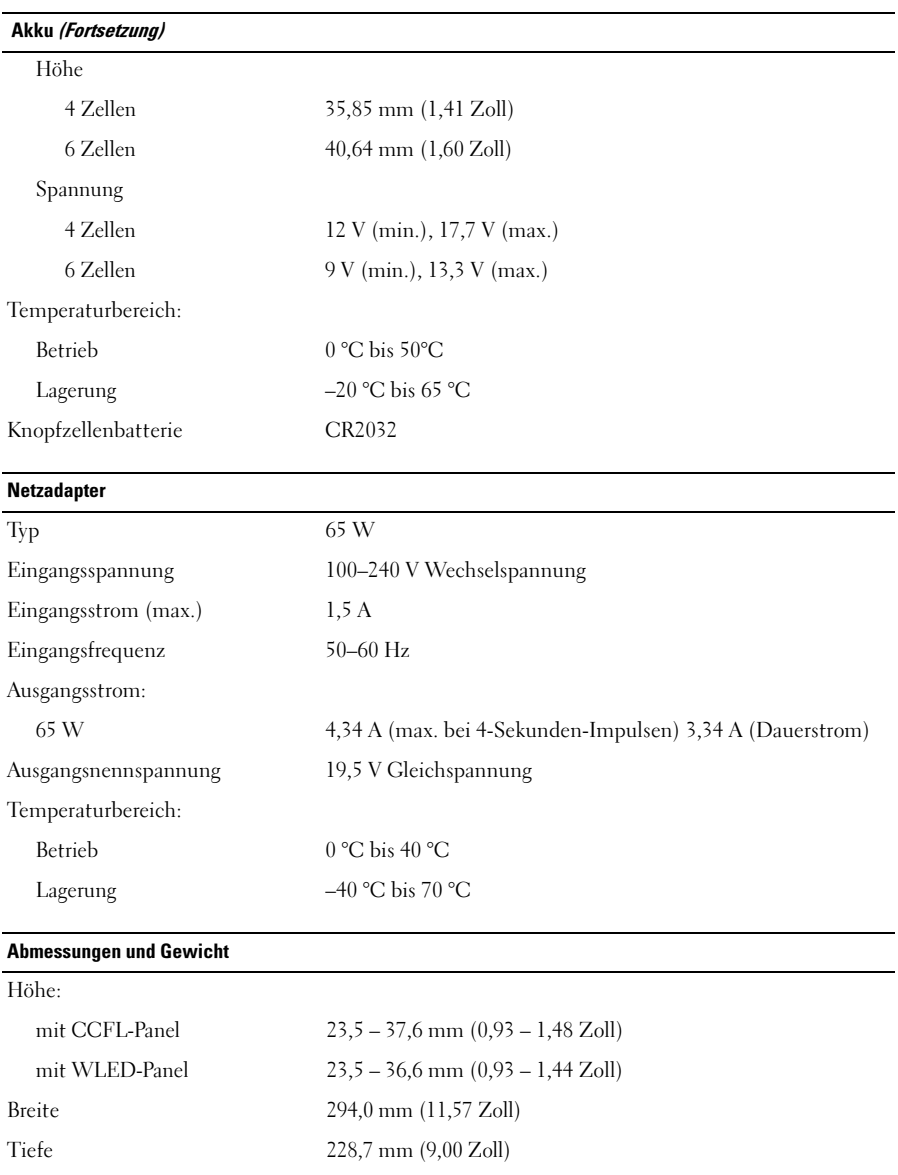

#### Abmessungen und Gewicht (Fortsetzung)

### Gewicht:

bei Akku mit 4 Zellen, 128 GB SSD, WLED-Panel und ohne optisches Laufwerk 1,52 kg

### Umgebungsbedingungen

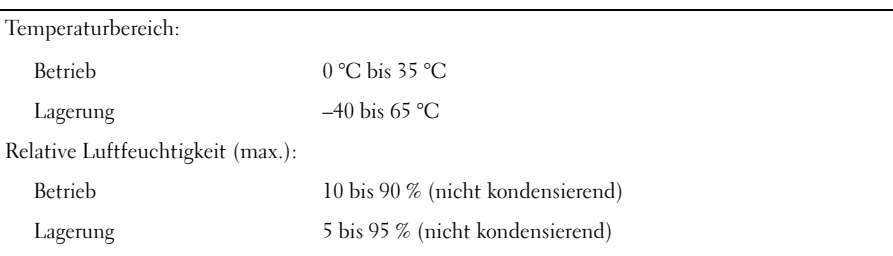

## Weitere Informationen und Ressourcen

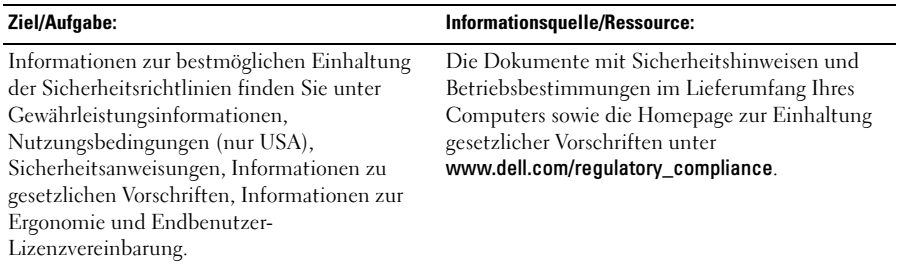

\_\_\_\_\_\_\_\_\_\_\_\_\_\_\_\_\_\_ **Irrtümer und technische Änderungen vorbehalten. © 2009 Dell Inc. Alle Rechte vorbehalten. Gedruckt in China. Gedruckt auf Recyclingpapier**

Die Vervielfältigung dieser Materialien in jeglicher Weise ohne vorherige schriftliche Genehmigung von Dell Inc. ist strengstens untersagt.

In dieser Dokumentation genannte Marken: *Dell*, das *DELL* Logo, und *Vostro* sind Marken von Dell Inc.; *Intel* und *Celeron* sind eingetragene Marken und *Core* ist eine Marke von Intel Corporation in den USA und anderen Ländern.

Alle anderen in dieser Dokumentation genannten Marken und Handelsbezeichnungen sind Eigentum der entsprechenden Hersteller und Firmen. Dell Inc. erhebt keinen Anspruch auf Marken und Handelsbezeichnungen mit Ausnahme der eigenen.